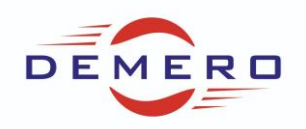

**Programowanie serwonapędów SD6 / SC6 / SI6**

**firmy [Stober Antriebstechnik](http://www.stoeber.de/)**

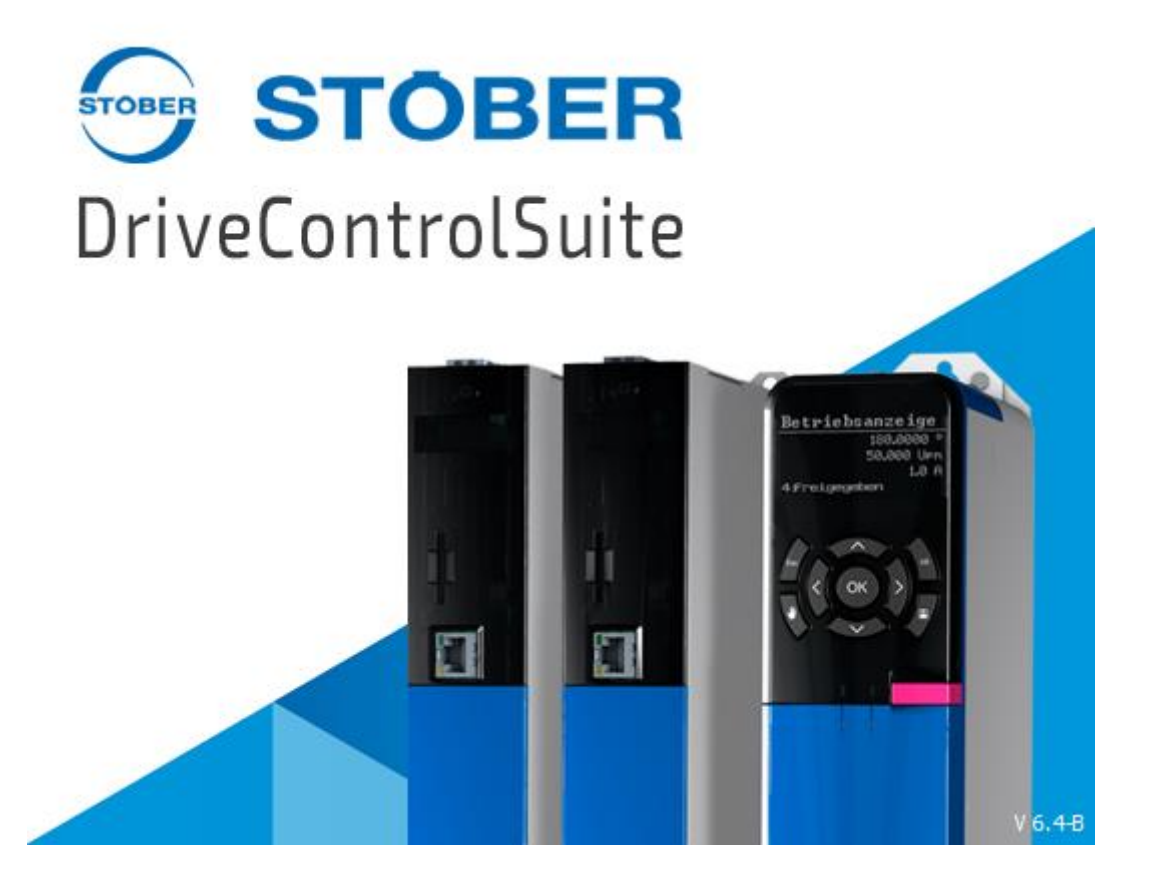

## **Konfiguracja parametrów w programie DriveControlSuite**

**dla zparametryzowania pracy silnika z zewnętrznym enkoderem**

## DEMERO – [Automation Systems](http://www.demero.pl/)

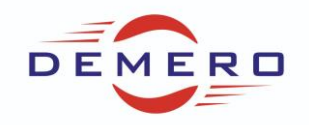

Praca w takim trybie możliwa jest w aplikacji STOBER Drive Based Synchronous.

Pierwszym krokiem jest podłączenie enkodera do tzw. szybkich wejść karty opcjonalnej tj. BE4 oraz BE5.

Następnie przechodzimy do ustawień enkodera w programie DCS gdzie wybieramy zewnętrzny enkoder jako master:

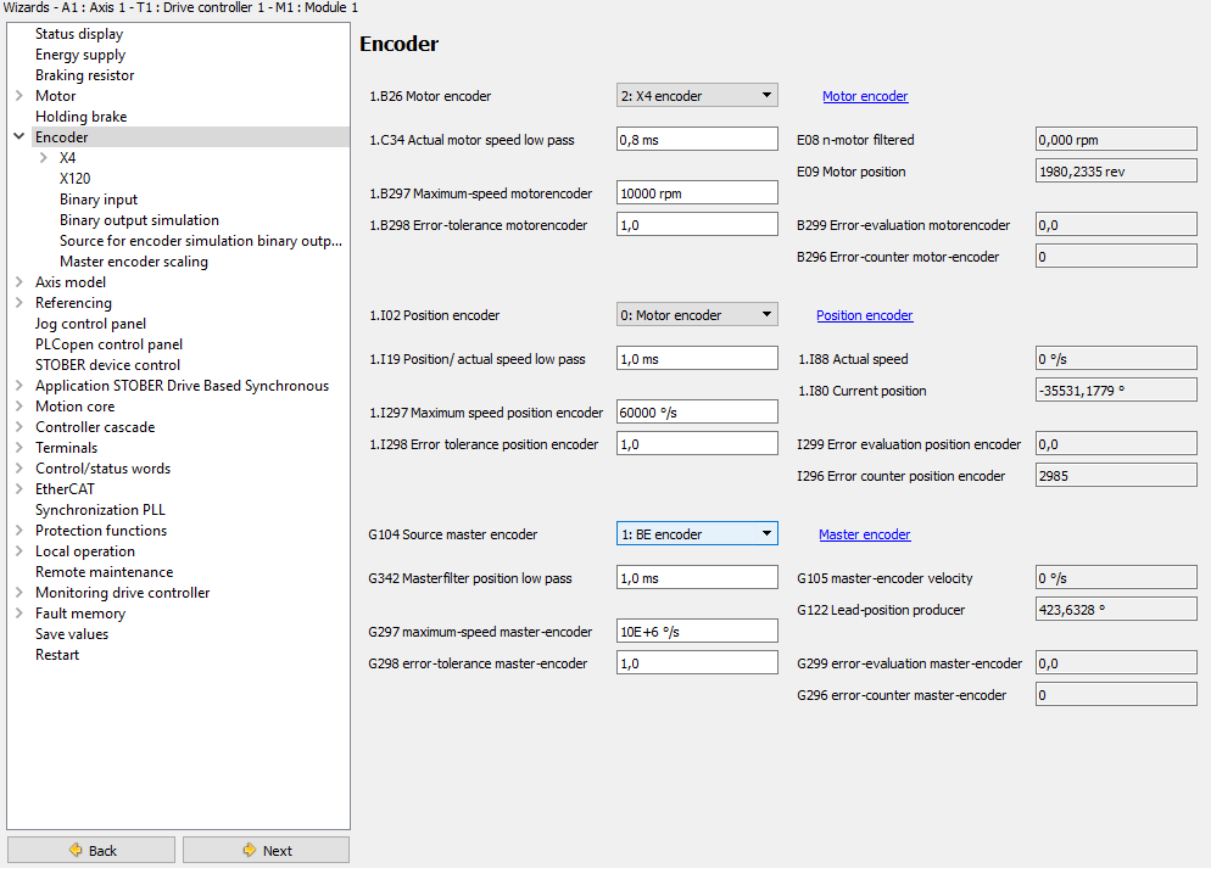

## DEMERO – [Automation Systems](http://www.demero.pl/)

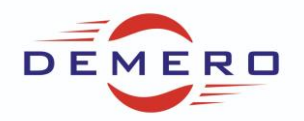

W kolejnym kroku przechodzimy do ustawień wejść binarnych, gdzie zmieniamy typ enkodera na inkrementalny, H41 odpowiada za skalowanie, H42 to ilość impulsów enkodera.

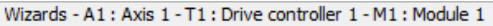

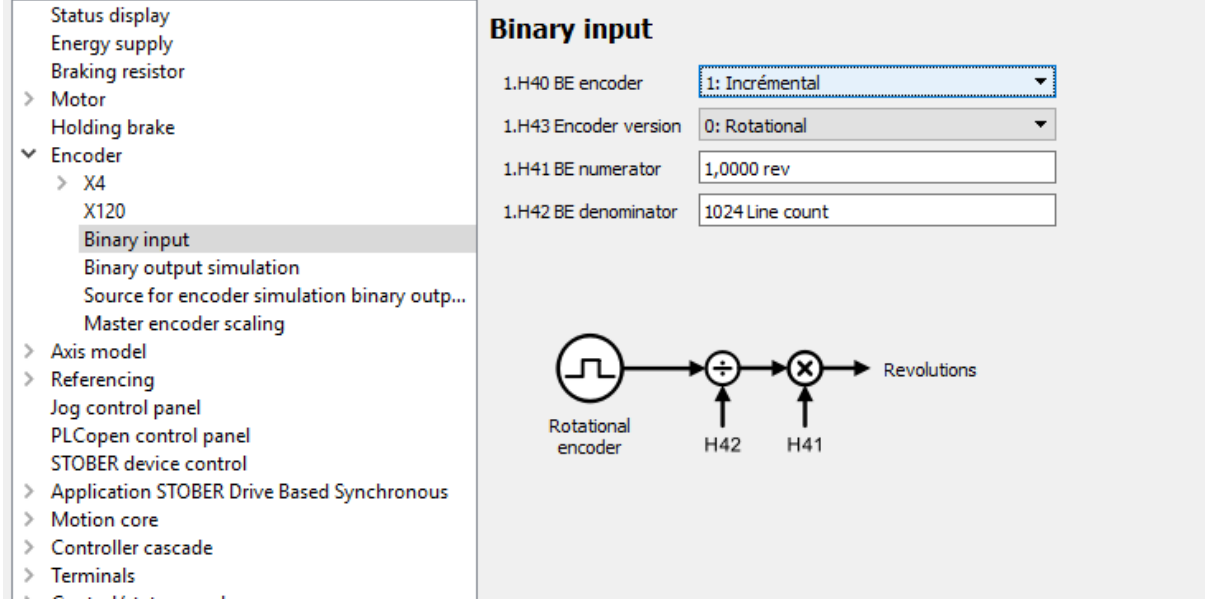

## Kolejny krok to przejście do ustawień aplikacji oraz wybranie komendy GearIn:

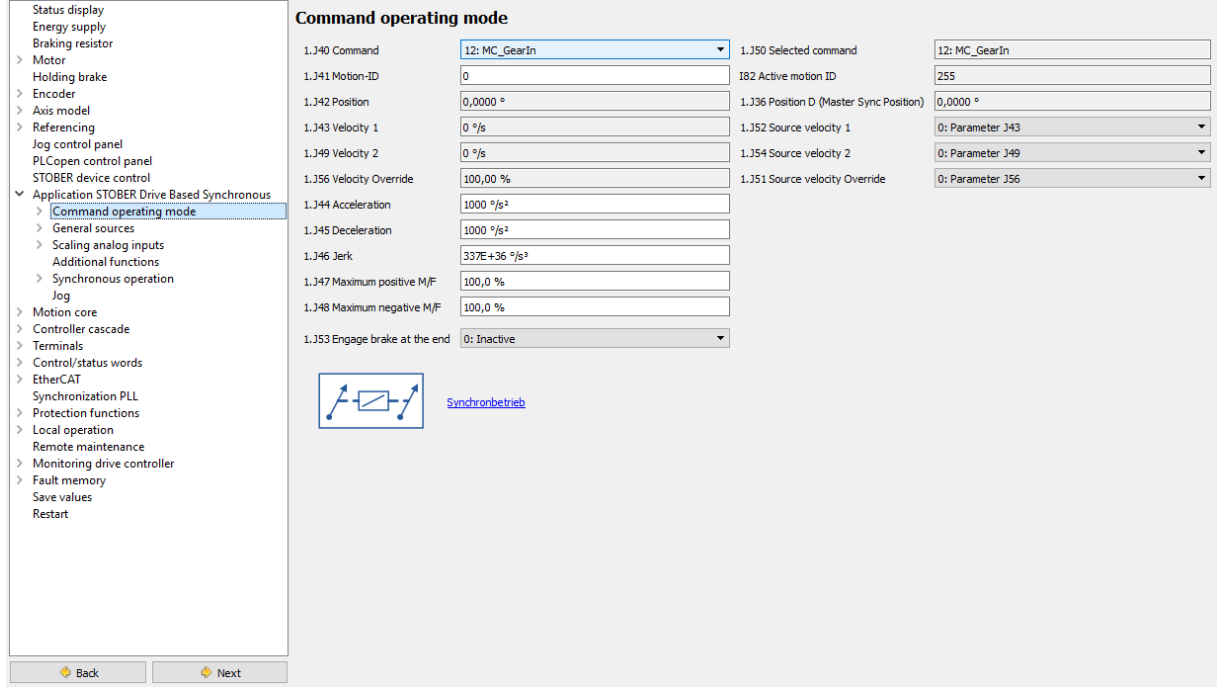

W tym momencie po załączeniu enable oraz wykonaniu komendy execute silnik będzie się poruszał synchronicznie z ruchem zewnętrznego enkodera.